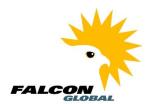

## This is an example of the email you will receive, now click on the link

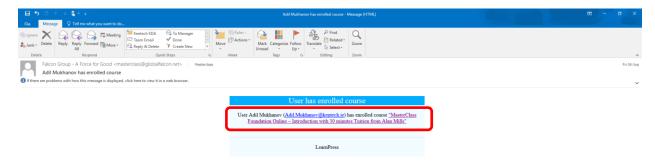

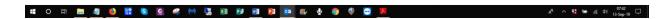

## This is the screen you will see, click the Curriculum tab

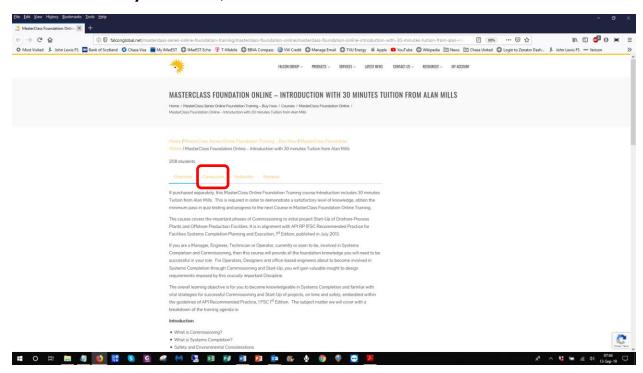

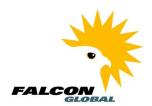

## You see the list of subjects you will cover in Introduction

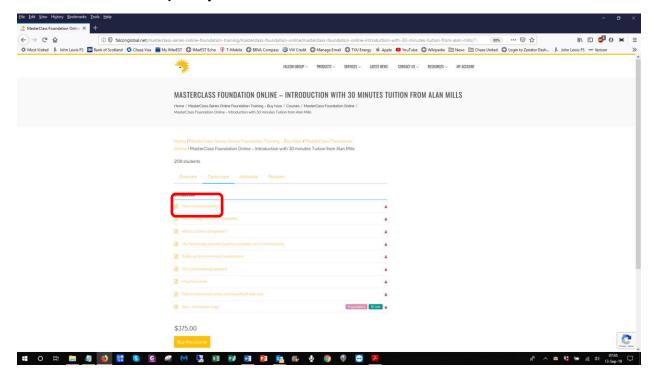

### Start with What is Commissioning? Then login

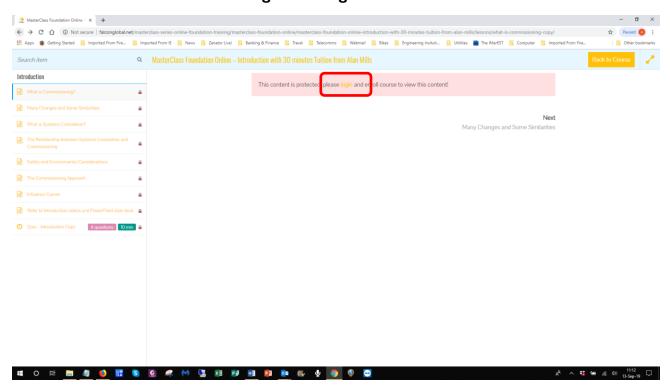

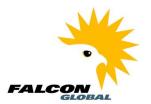

### This is the login screen

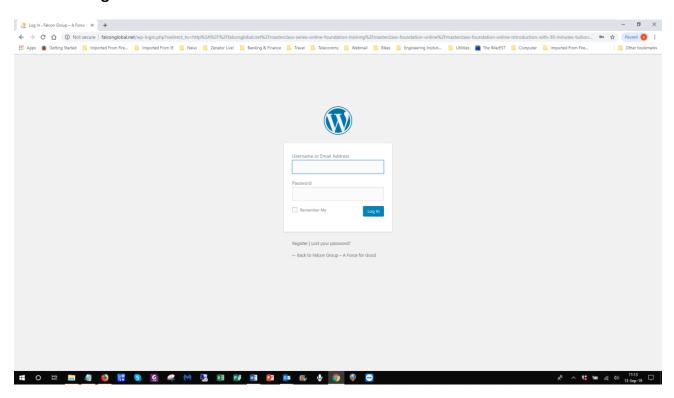

### Enter the Username and Password sent to you, check the box to remember your credentials

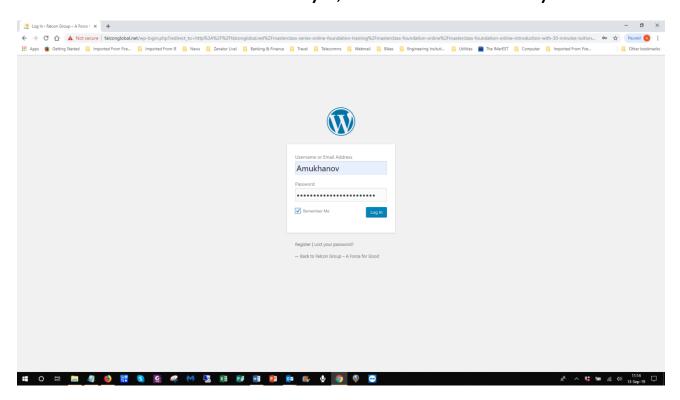

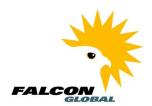

## Don't forget to save your password

### This will take you to the beginning, What is Commissioning?

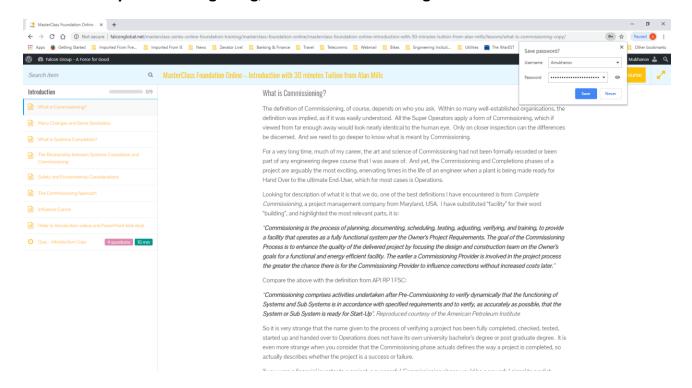

*Enjoy the Course!*